## Extra Exercises

Thore Egeland

Input files for Exercises C-2 and C-3 are available from [http://familias.name/cyprus2017/ExtraExercises.zip.](http://familias.name/cyprus2017/ExtraExercises.zip)

Exercise C-1. This exercise demonstrates the program FamiliasPedigreeCreator made by Daniel Kling. The program generates an R script which plots the pedigrees in fam-files in a folder.

- a) Download [http://familias.name/Ch2Input.zip,]( http://familias.name/Ch2Input.zip) uncompress the files and store them in a folder named Ch2Input.
- b) Open FamiliasPedigreeCreator (see figure below), specify Folder path Ch2Input and tick of Include subfolders. Run the program.
- c) Paste the commands produced by the program into  $R$  and look at some of the figures produced; each folder of Ch2Input with fam-files should have a sub-folder named Pedigree plots with plots stored as png-les. See <http://familias.name/VideosBook.pdf> for a video-demonstration of this exercise.

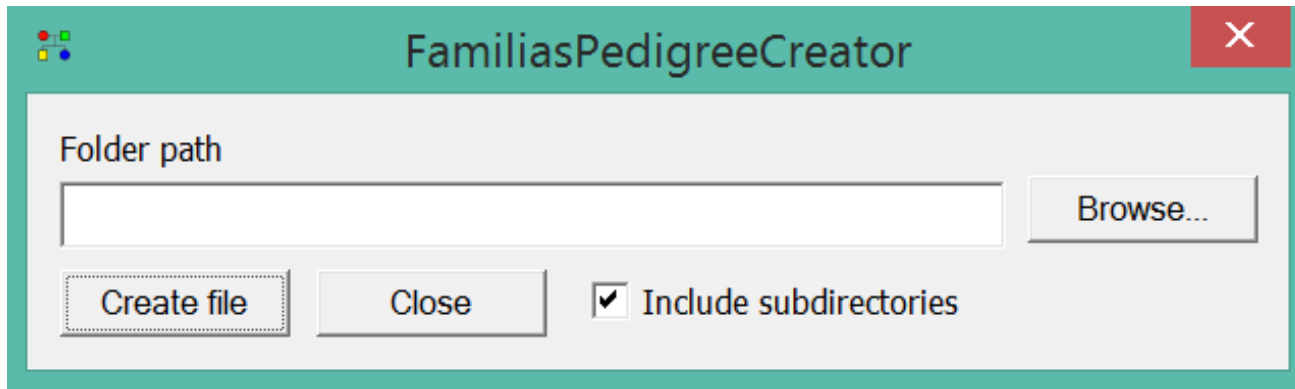

**Exercise C-2.** We will we do Exercise 2.3 once more, but now we will read input from files and use the DVI module of Familias.

We quote from Exercise 2.3: Hikers come across human skeletal remains in a forest. Evidence around the site provides a clue as to the identity of the individual. You are asked to test a bone to determine if the individual (bone) is related to an alleged mother (AM) and the mother's other daughter, the alleged full sister (AS,) see Figure [1.](#page-1-0) The hypotheses are

 $H_1$ : The bone belonged to the daughter of AM and sister of AS.

 $H_2$ : The bone belonged to someone unrelated to AM and AS.

- a) Open Familias. Import the marker data from exerciseC2-markers.txt.
- b) Enter Tools > DVI > Add Unidentified Persons. Import data from exerciseC2-bone.txt. Look at the profile by marking the line with Bone and pressing View.
- c) Enter Add reference families (AM) for instance by pressing the Next button. Read the data for the family members by pressing Add and Import Simple the file exerciseC2-family.txt.
- d) Next we need to define how AF, AM, AS are related to the Missing person (i.e., Bone). This is done by pressing Add in the right hand side of the window and entering the parent child relationships. Name the pedigree Missing sister. Enter Close and Close followed by Next to get into the Results module. Enter Search. Choose to save the file and press Update and use default settings. What is the  $LR$ ? How do you interpret the  $LR$ ?

<span id="page-1-0"></span>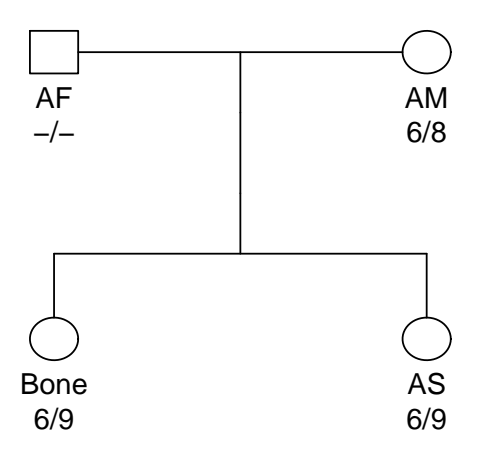

Figure 1: The case of the missing sister. One of eight markers shown.

e) Do Exercise 2.3 once more and check that you get the same result, the same  $LR$  as above.

**Exercise C-3.** This exercise studies the same case as the previous exercise. The difference is that we imagine that we have no genotype data for the Bone, see Figure [2.](#page-2-0) We will address the question: Will we get a reliable conclusion once we have genotyped the Bone for the eight markers available? Or should we type more markers or more individuals?

- a) Open the file exerciseC3.fam. Enter Add reference families (AM)
- b) Open Prepare pedigree plots. After entering OK you will get a file with R commands. Paste these commands into R. (If the R library Familias is not previously installed, it will be installed now if you have internet access.) Note that a plot is produced with genotyped individuals indicated.
- c) Return to Familias. Enter Evaluate to get into to Reference family evaluation tool. Press View family to have a look at the family and the marker data.
- d) In this window data can be simulated and exclusion probabilities calculated as explained next. Press Start. Tick of Conditional simulations, choose 100 simulations with seed 123. This implies that the simulations will be *conditional* on the observed marker data. For instance, as mutations are not included now (mutations can be modelled), Bone must have allele 6 or 8 for the marker shown in Figure [2.](#page-2-0) Enter  $\alpha$ K, Save and No. Save the file with R commands and paste these commands into R. Once the simulations are finished, the results can be viewed in R or Familias (after pressing OK). Excerpts of the output is shown Figure [3.](#page-2-1) The probability of exclusion is 0.998. Interpret! What is the expected  $LR$ ? What is the probability that  $LR$  will exceed 10000?

<span id="page-2-0"></span>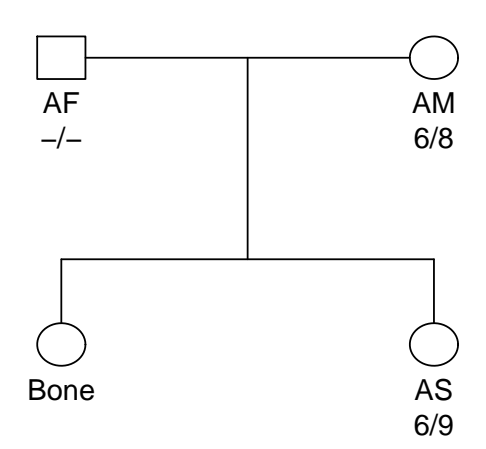

Figure 2: The case of the missing sister. One of eight markers shown. Now, there is no data for Bone.

<span id="page-2-1"></span>

|  |  |                                                                                                    | Refe $\mid \#$ $\mid$ I Mean LR   Median LR   P(LR>10000)   Exclusion pr |
|--|--|----------------------------------------------------------------------------------------------------|--------------------------------------------------------------------------|
|  |  | $\begin{array}{ c c c c c c c c } \hline \text{Refer} & 2 & 8 & 0 & 6.21e+008 & 2.62e+005 & 0.770000 \hline \end{array}$ | 0.998437                                                                 |
|  |  |                                                                                                    |                                                                          |

Figure 3: The case of the missing sister. Simulation output,